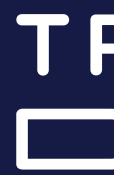

## Designing for Google Daydream

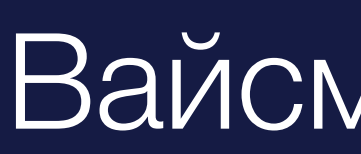

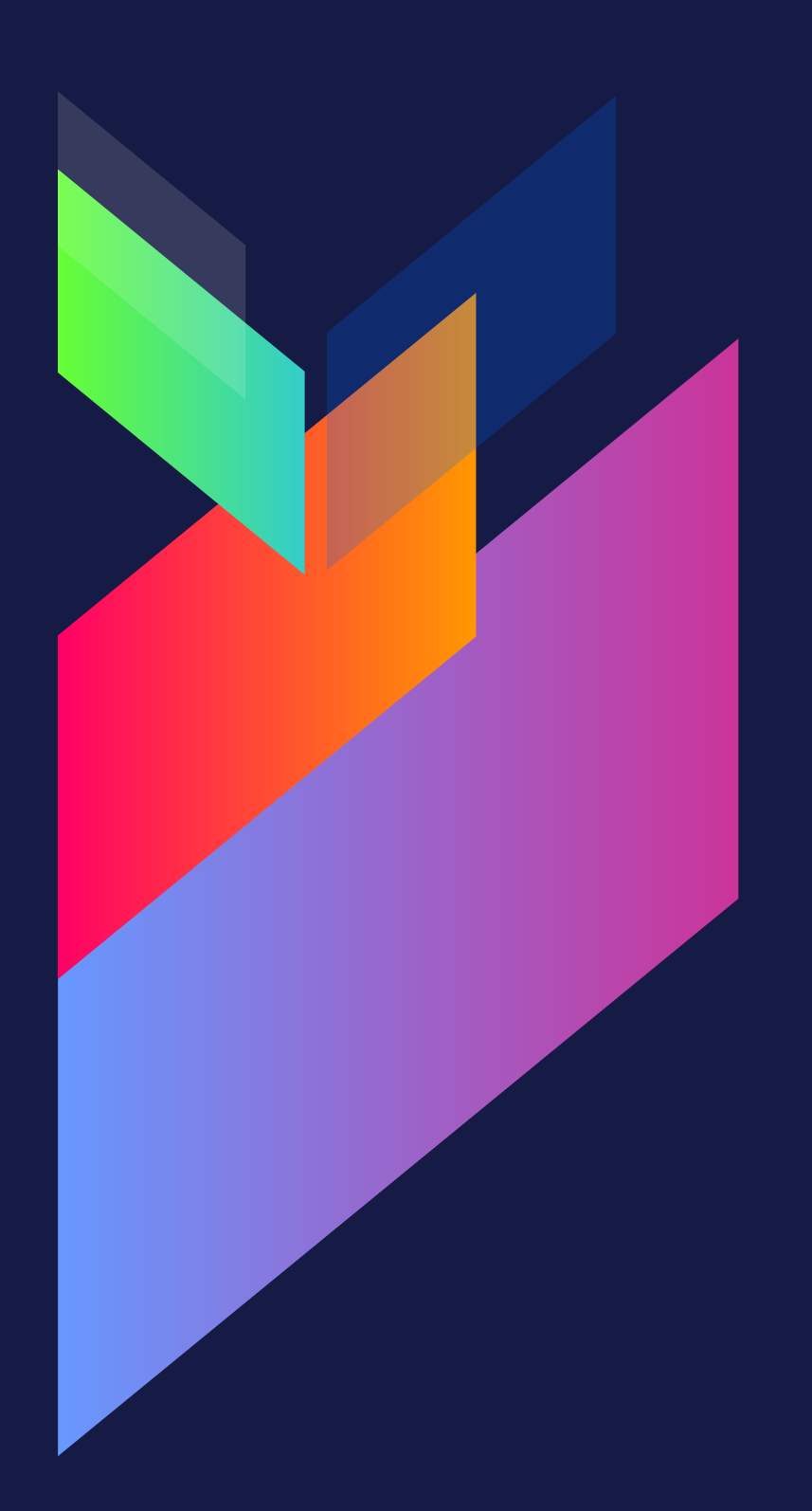

TRINITY

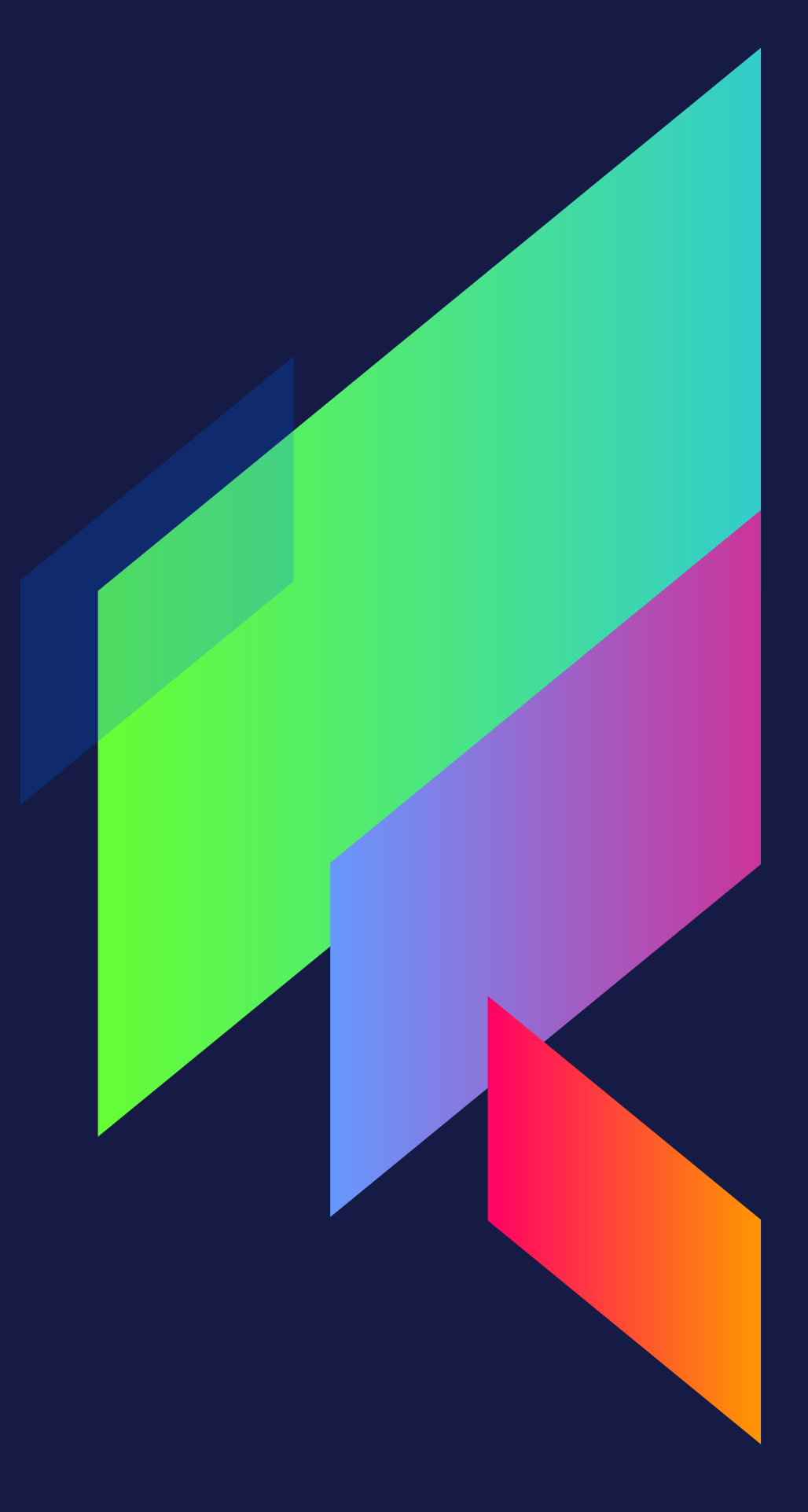

**2017**

Вайсман Михаил

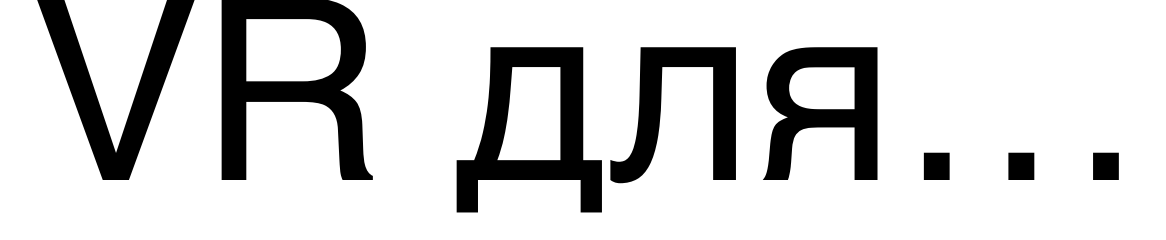

- Обучение
- Игры
- Дополнительный инструмент для творчества
- Виртуальные путешествия

## Facebook Spaces

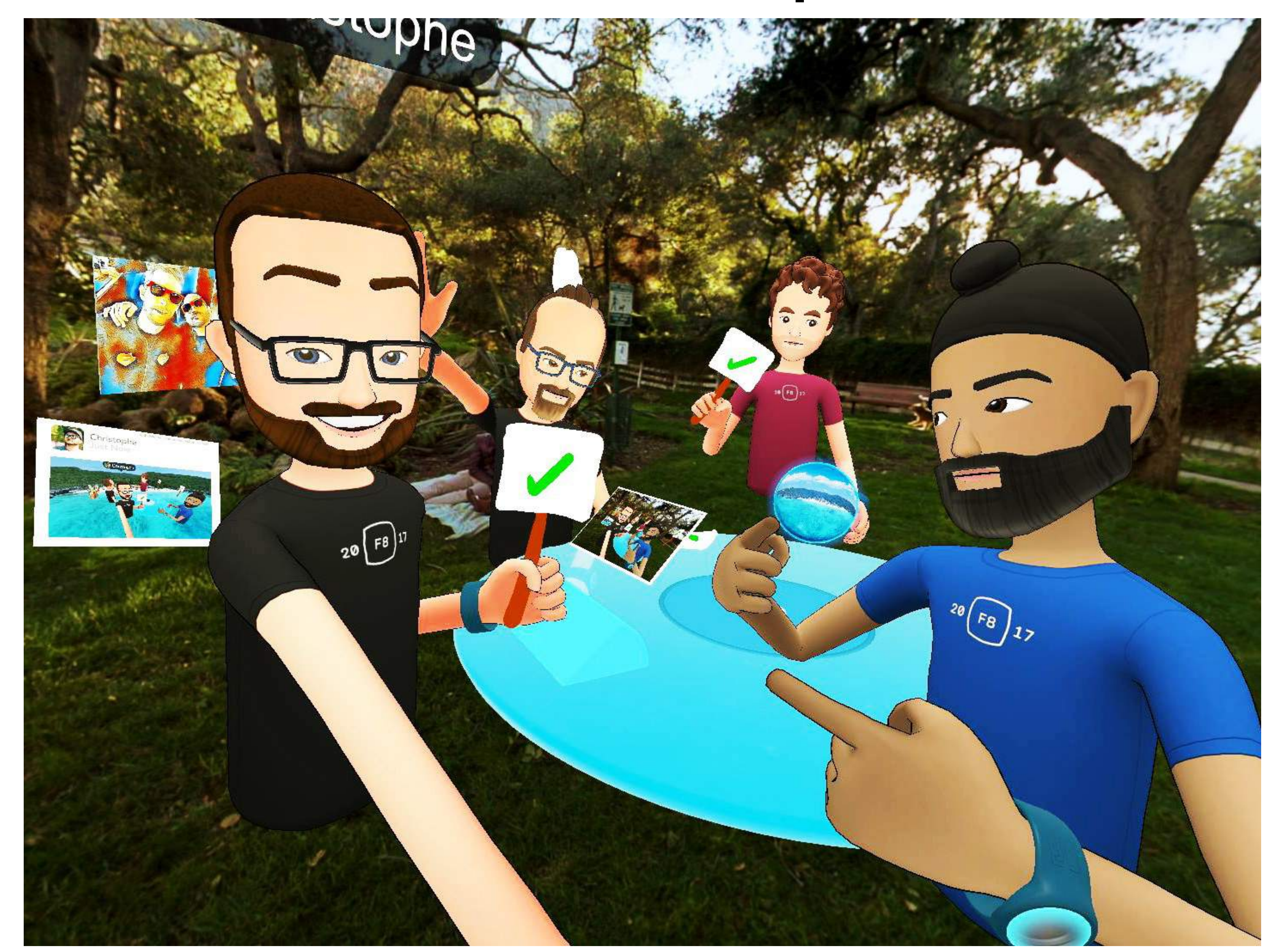

## Simpsons VR

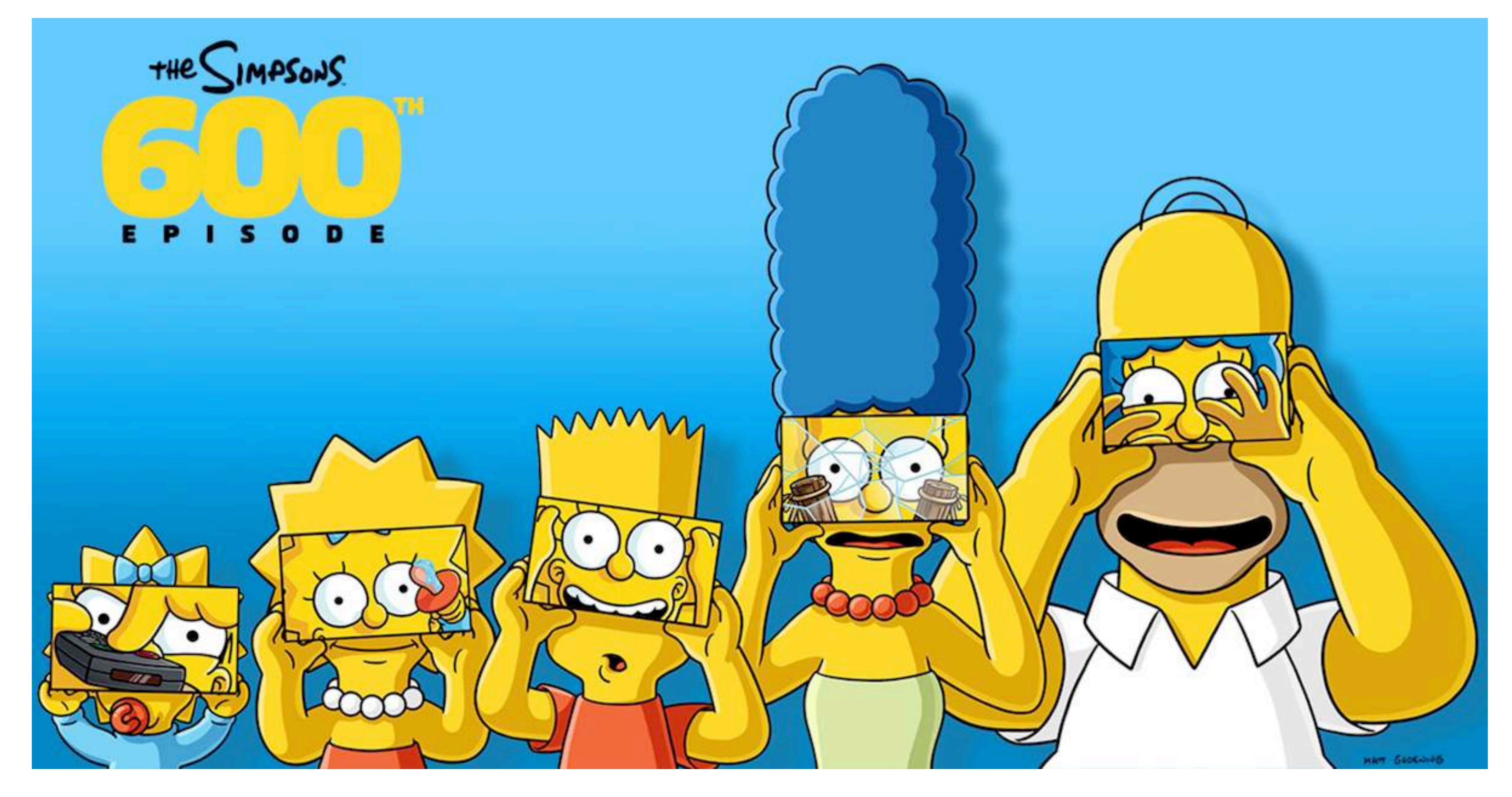

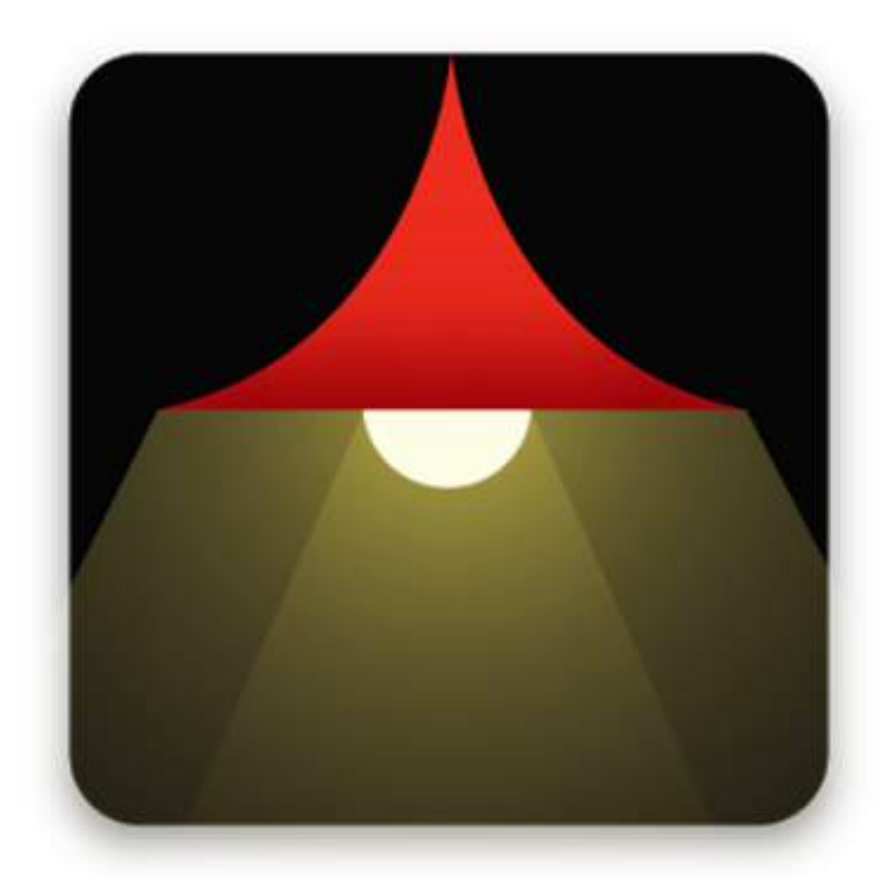

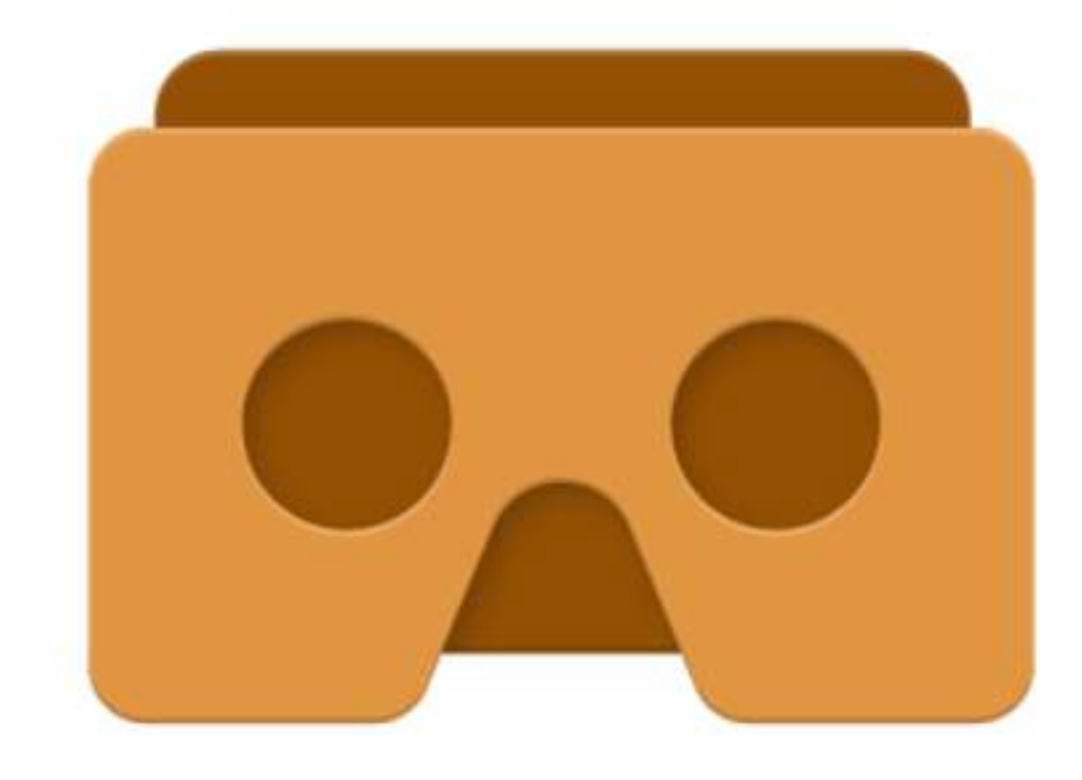

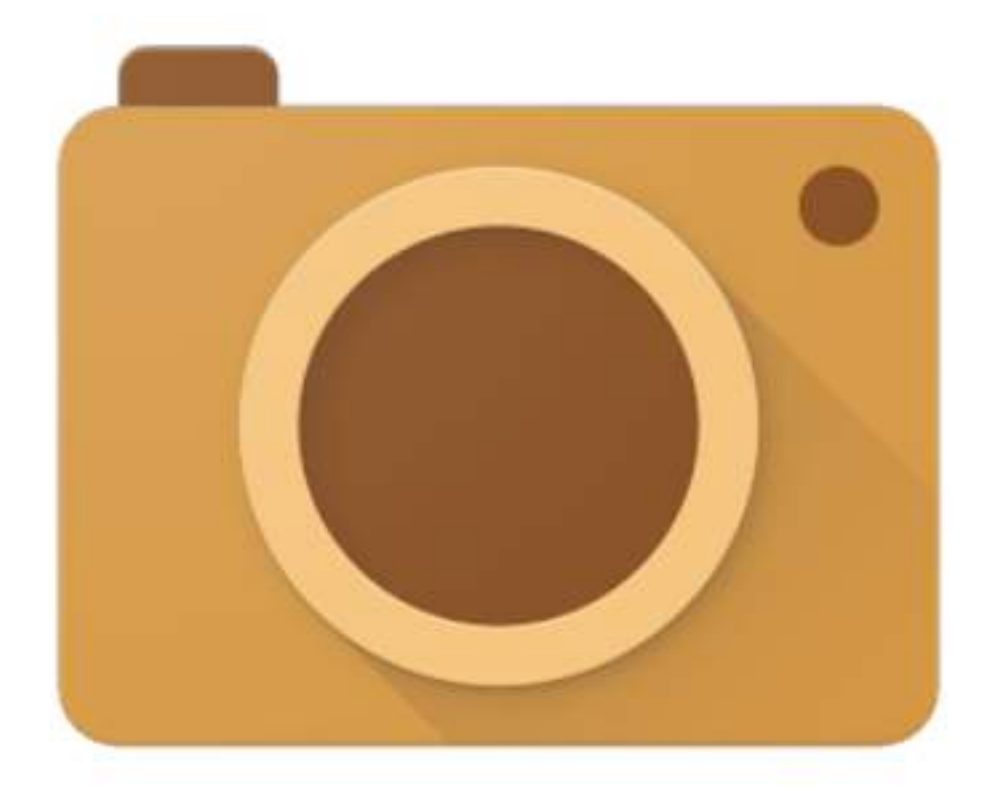

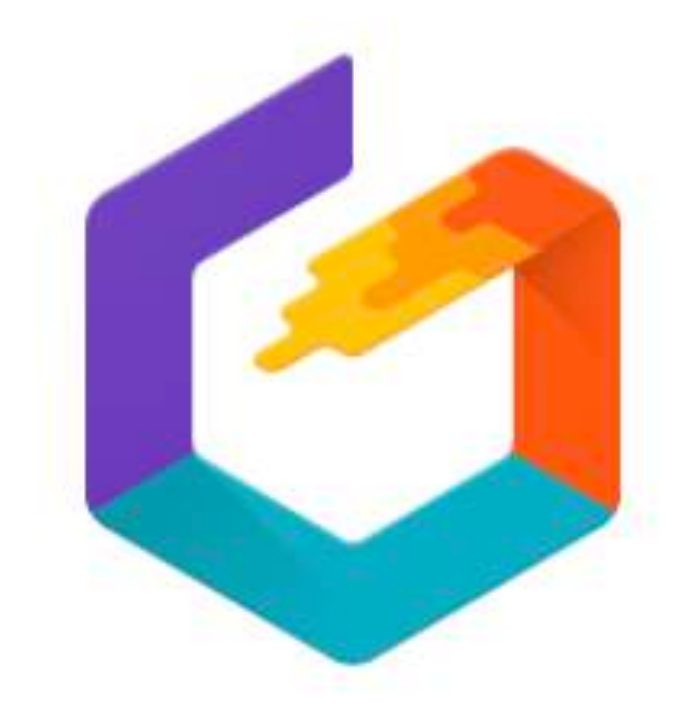

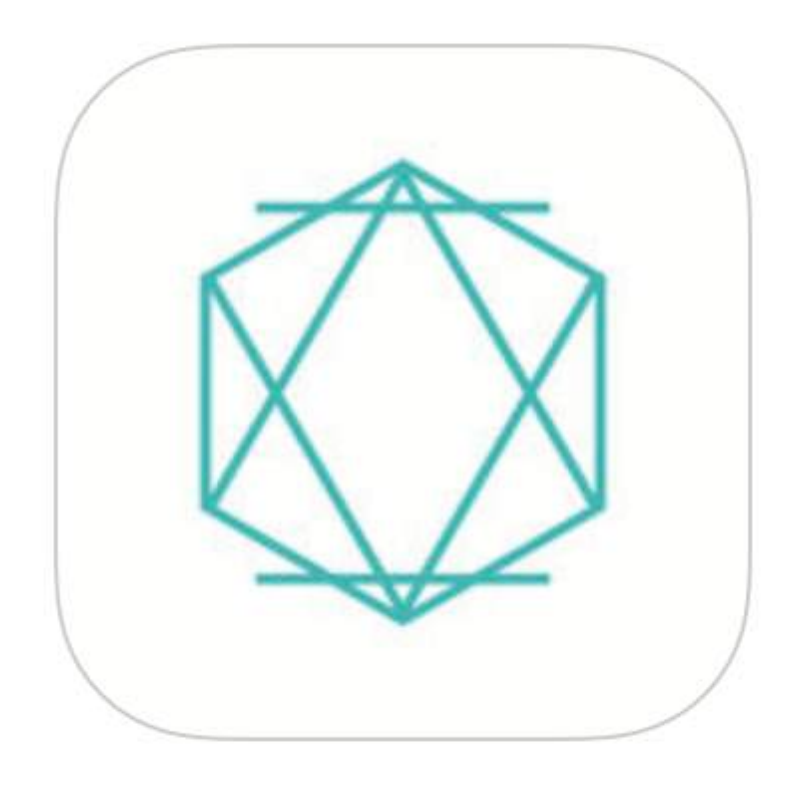

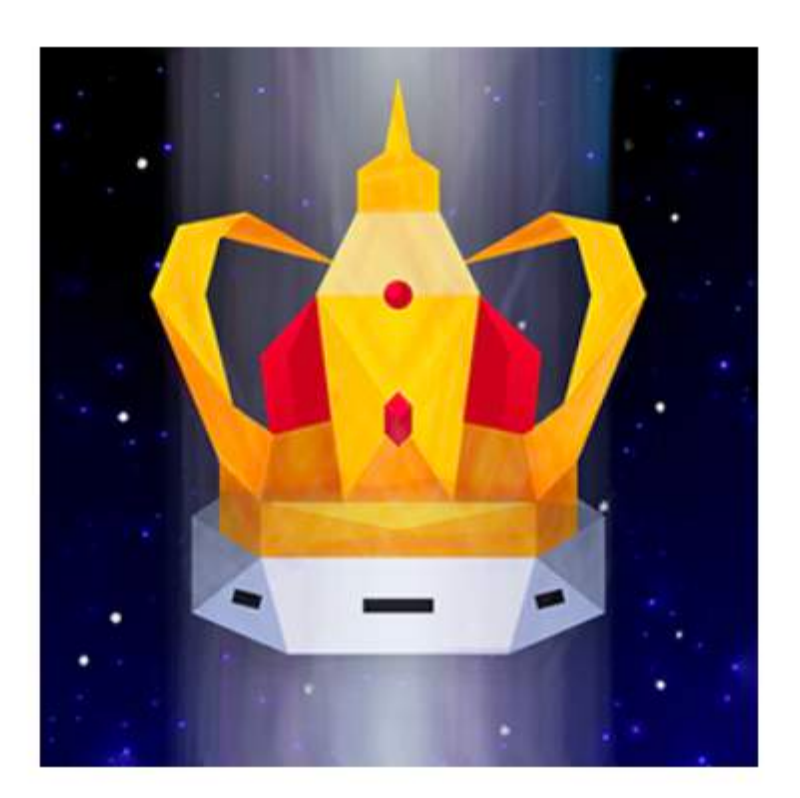

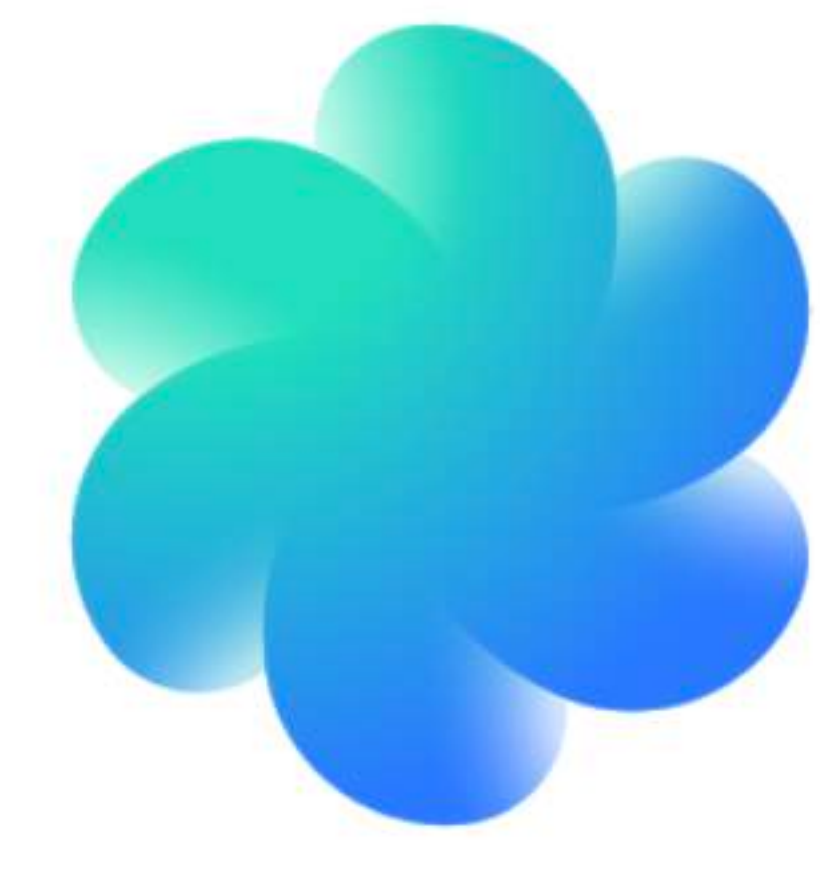

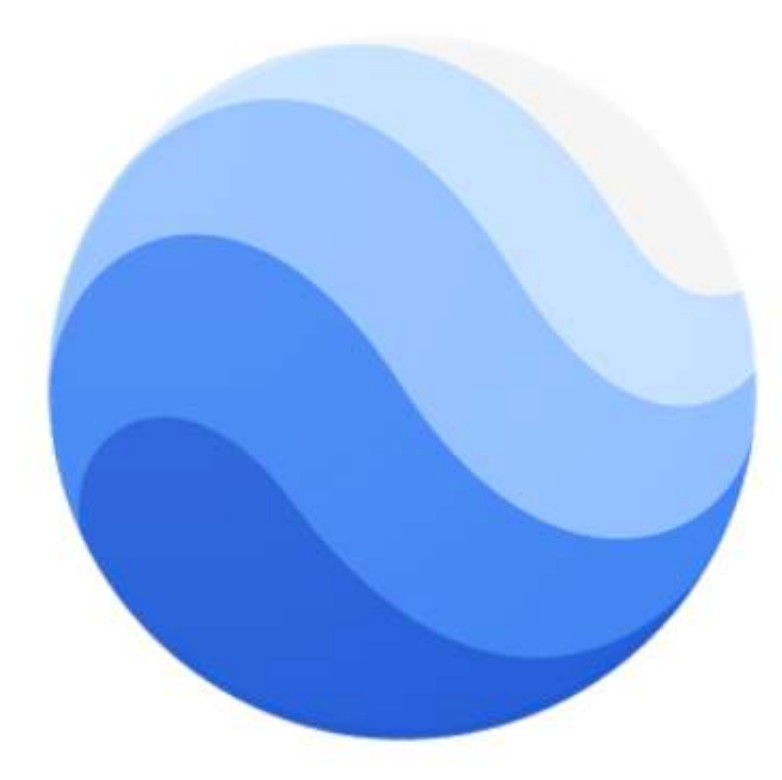

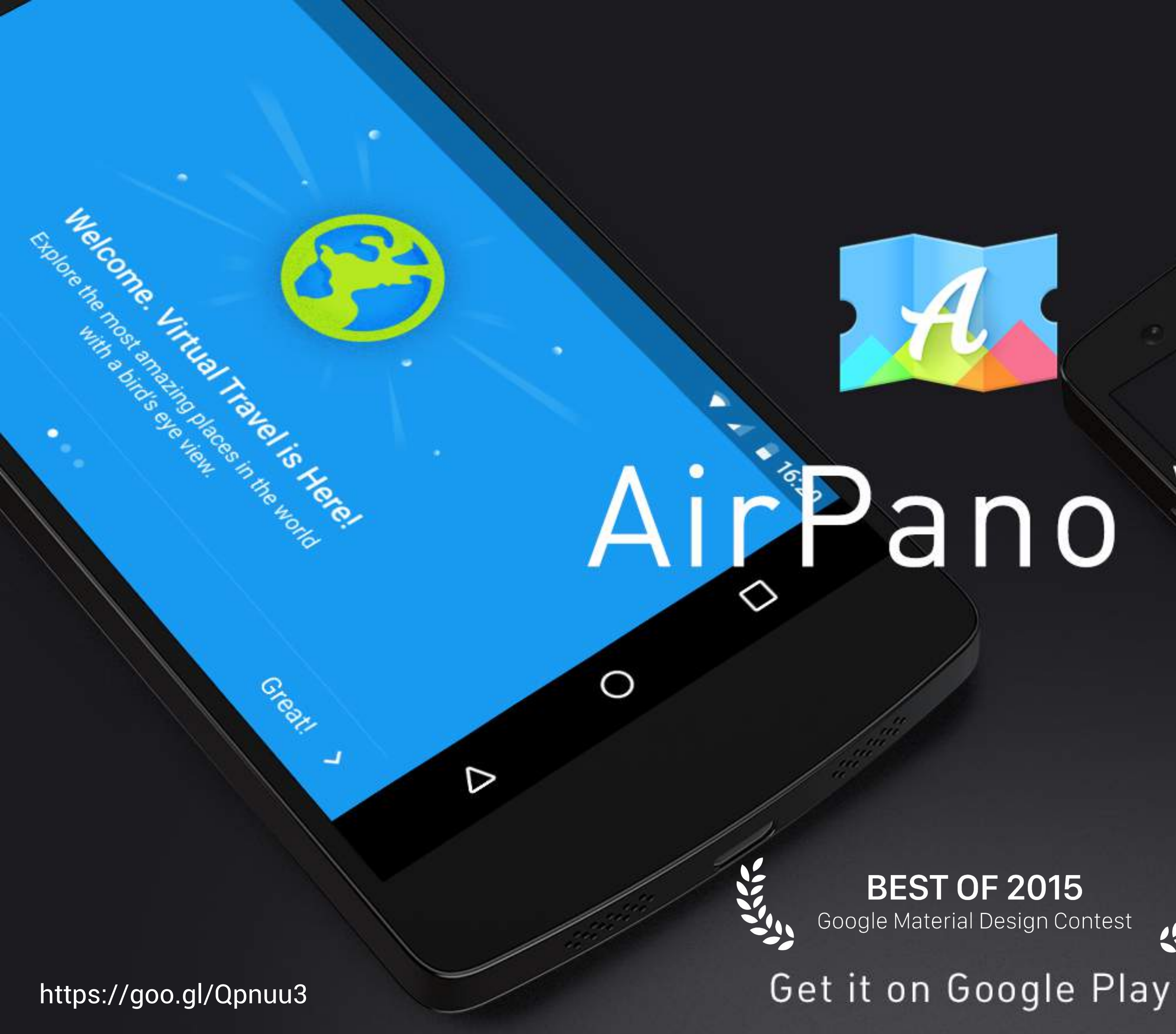

### Whitsunday Island **AUSTRAL**

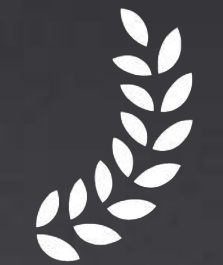

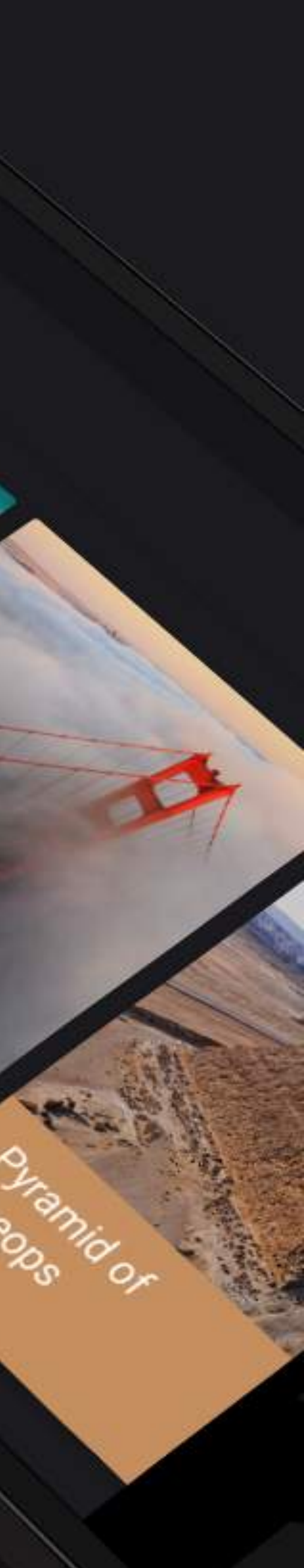

Neoco

 $\frac{d\mu}{dt}$ 

 $\bullet$ 

Colden

**Sale** 

SAN PANCING CAY

Where to Go.

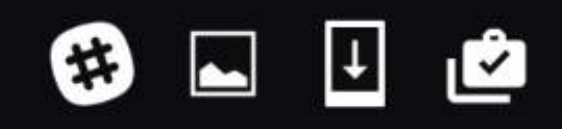

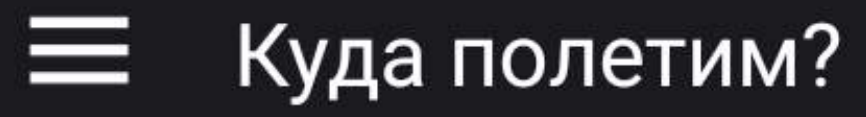

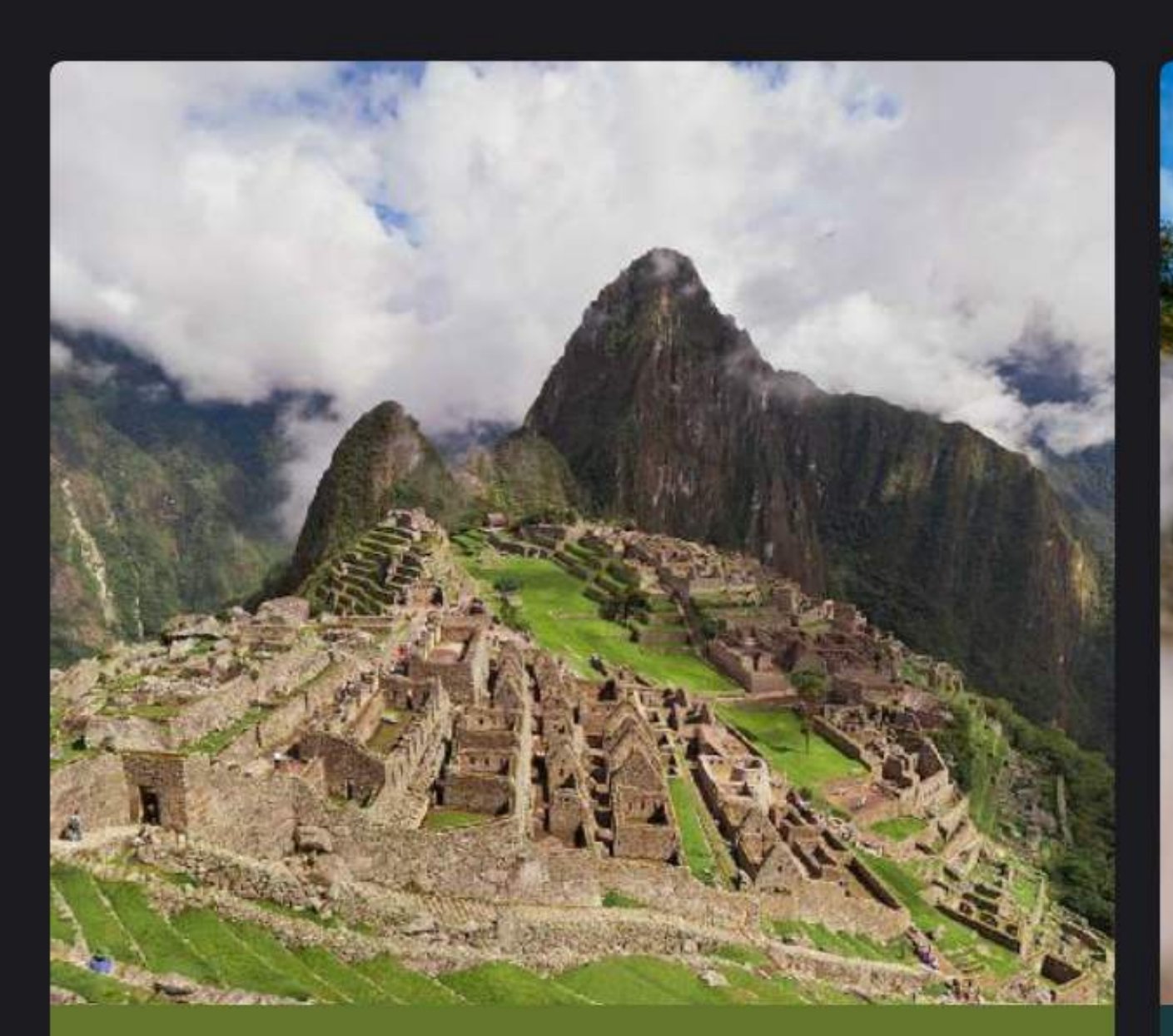

### Мачу-Пикчу

 $\Pi$  EPY  $\checkmark$ 

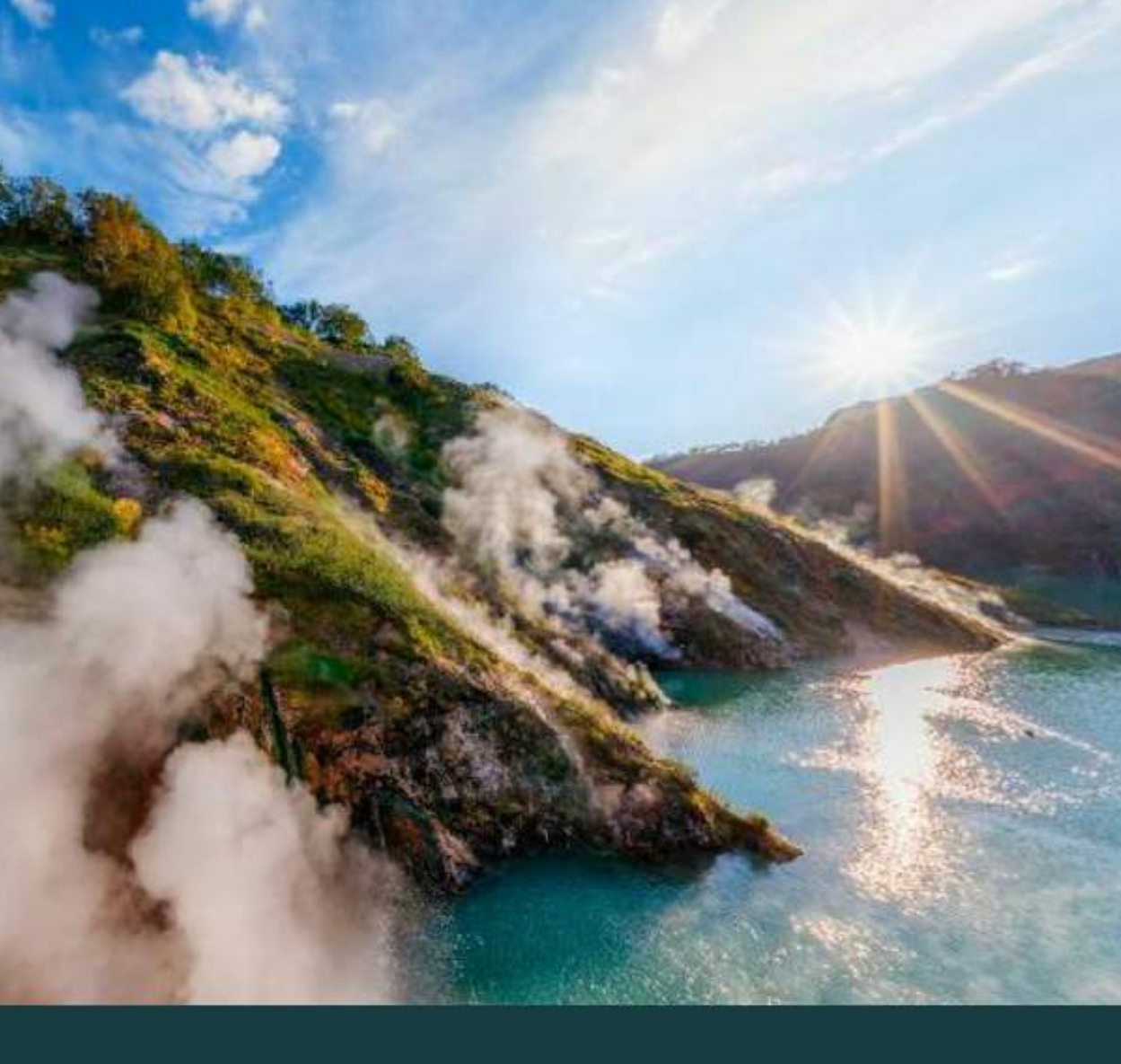

КАМЧАТКА, РОССИЯ

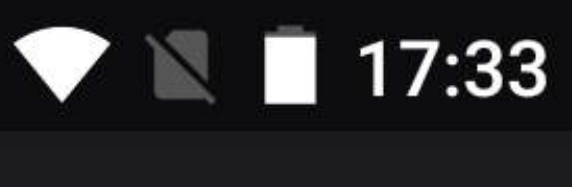

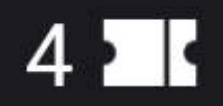

 $\Box$ 

### Долина Гейзеров

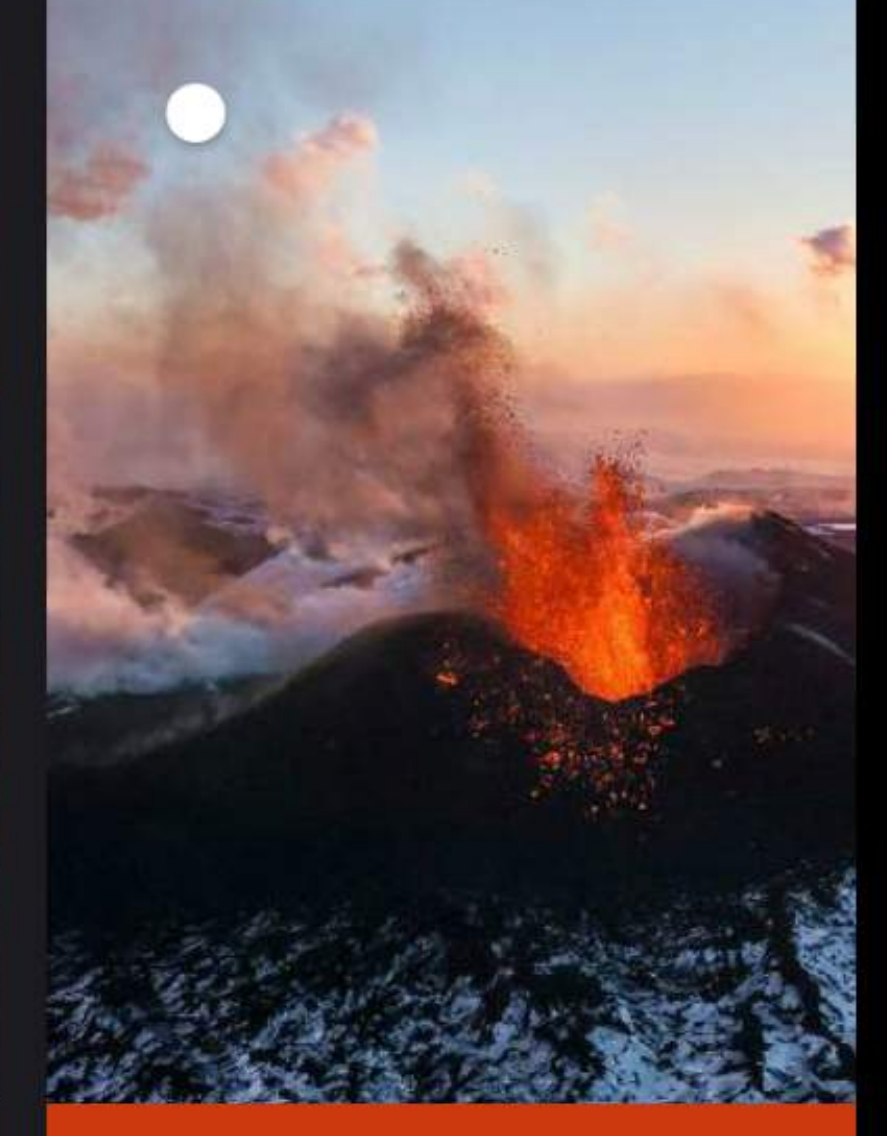

### Вулкан Толбачи

КАМЧАТКА, РОССИЯ

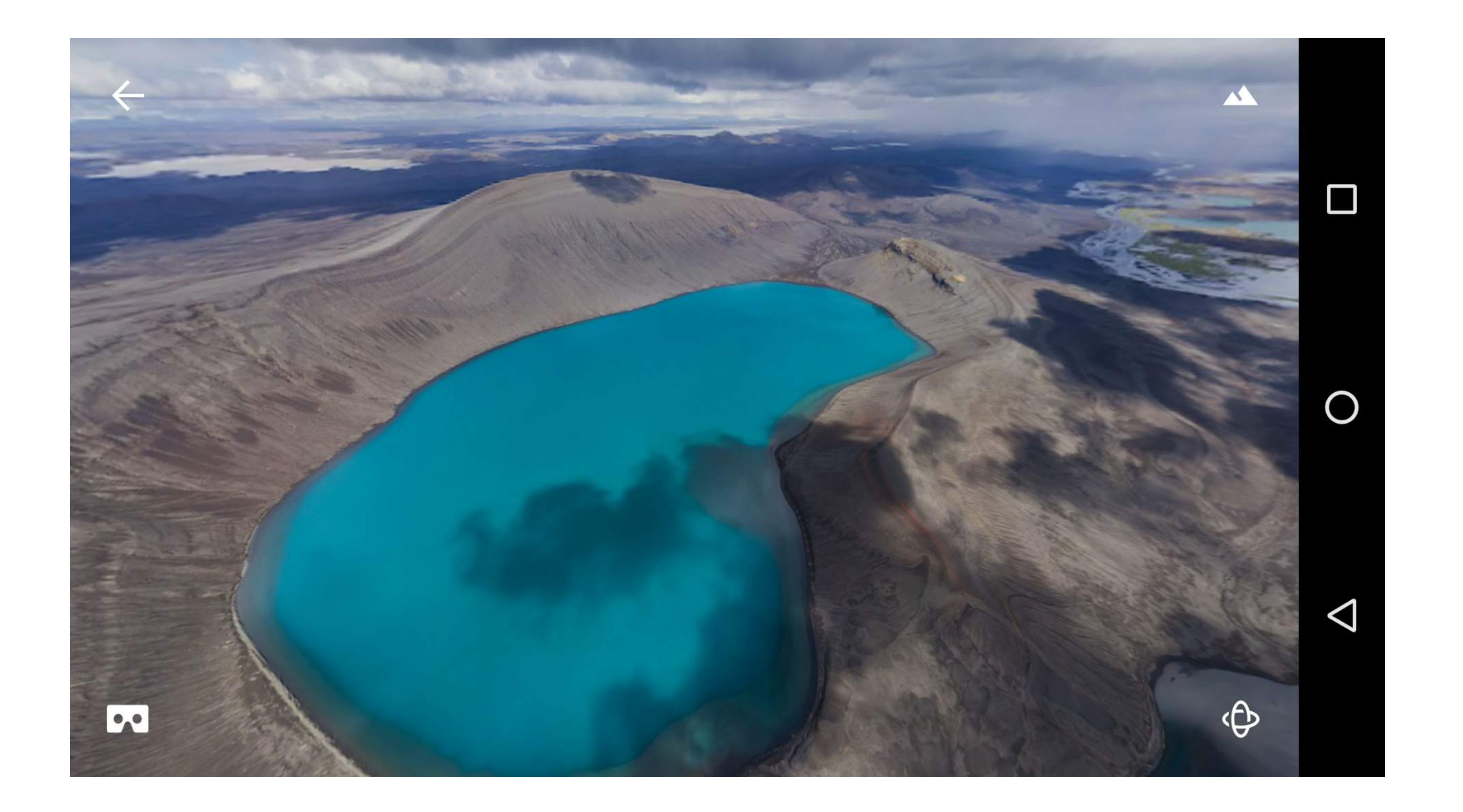

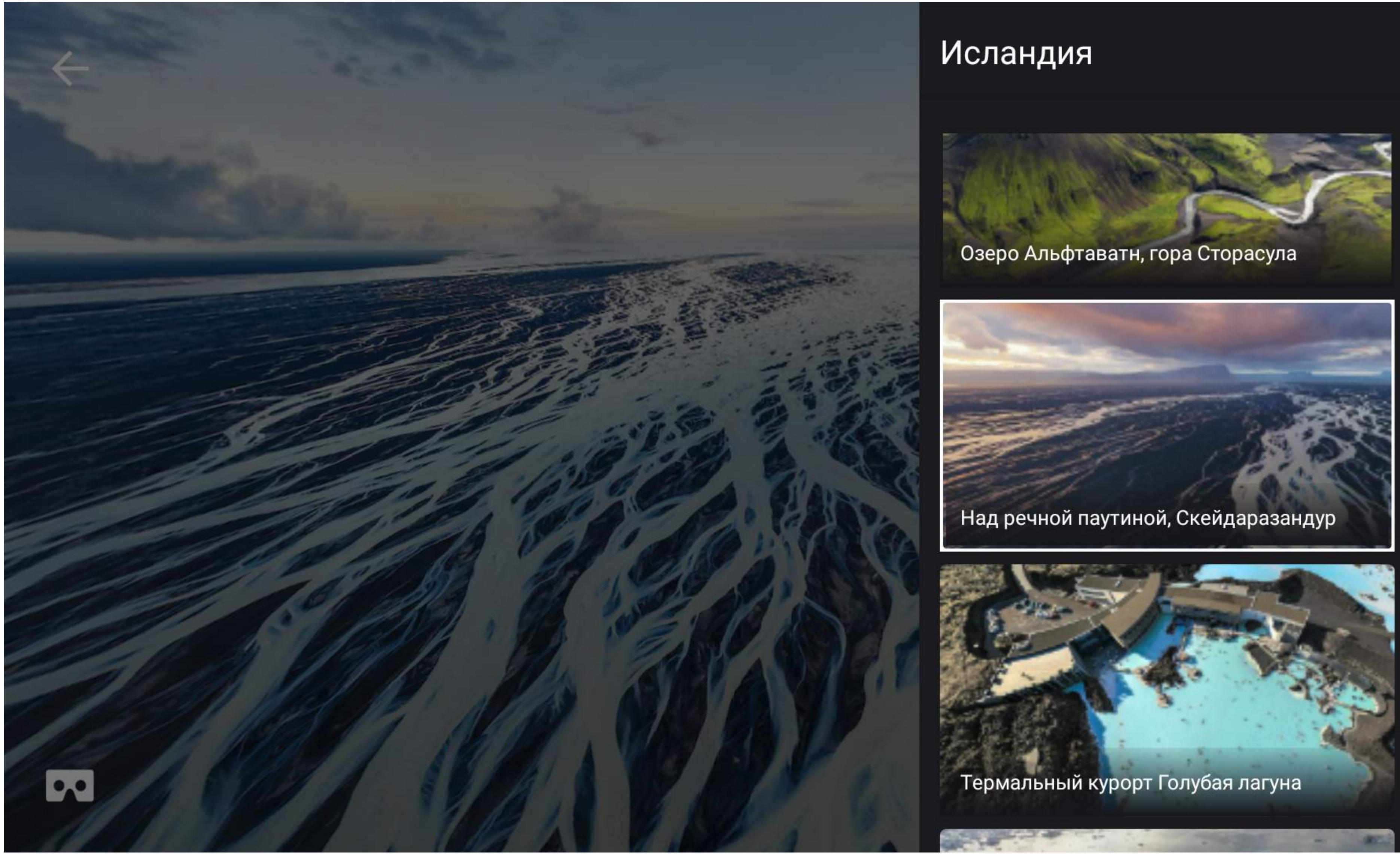

 $\Box$ 

 $\bigcirc$ 

 $\triangleleft$ 

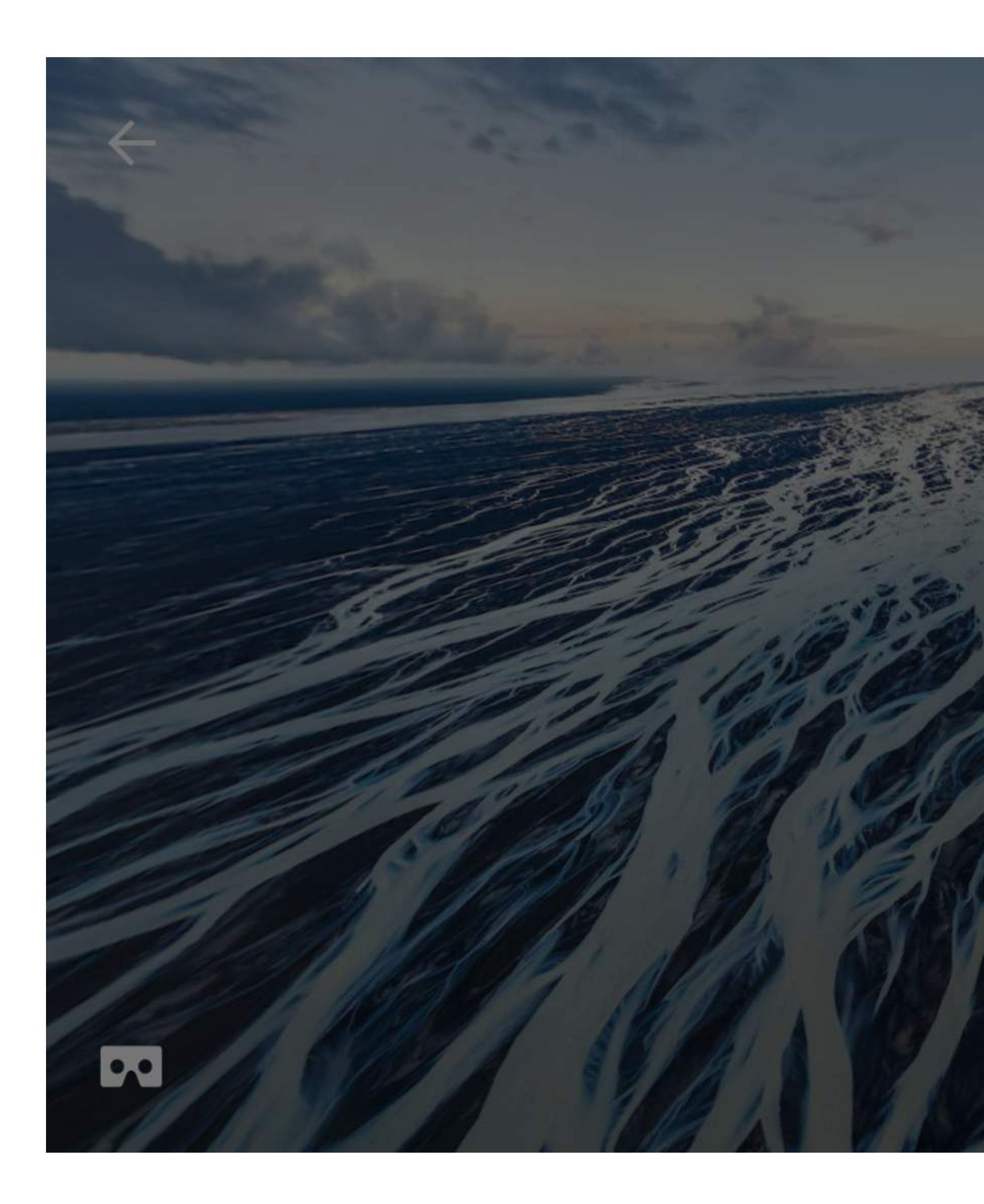

### Исландия

поля, горы и вода во всех её проявлениях. Страна изобилует достопримечательностями: уникальное геотермальное озеро, самый большой ледник Европы и самая широкая «кипящая» река в мире. А еще, Исландия славится своими удивительной красоты водопадами.

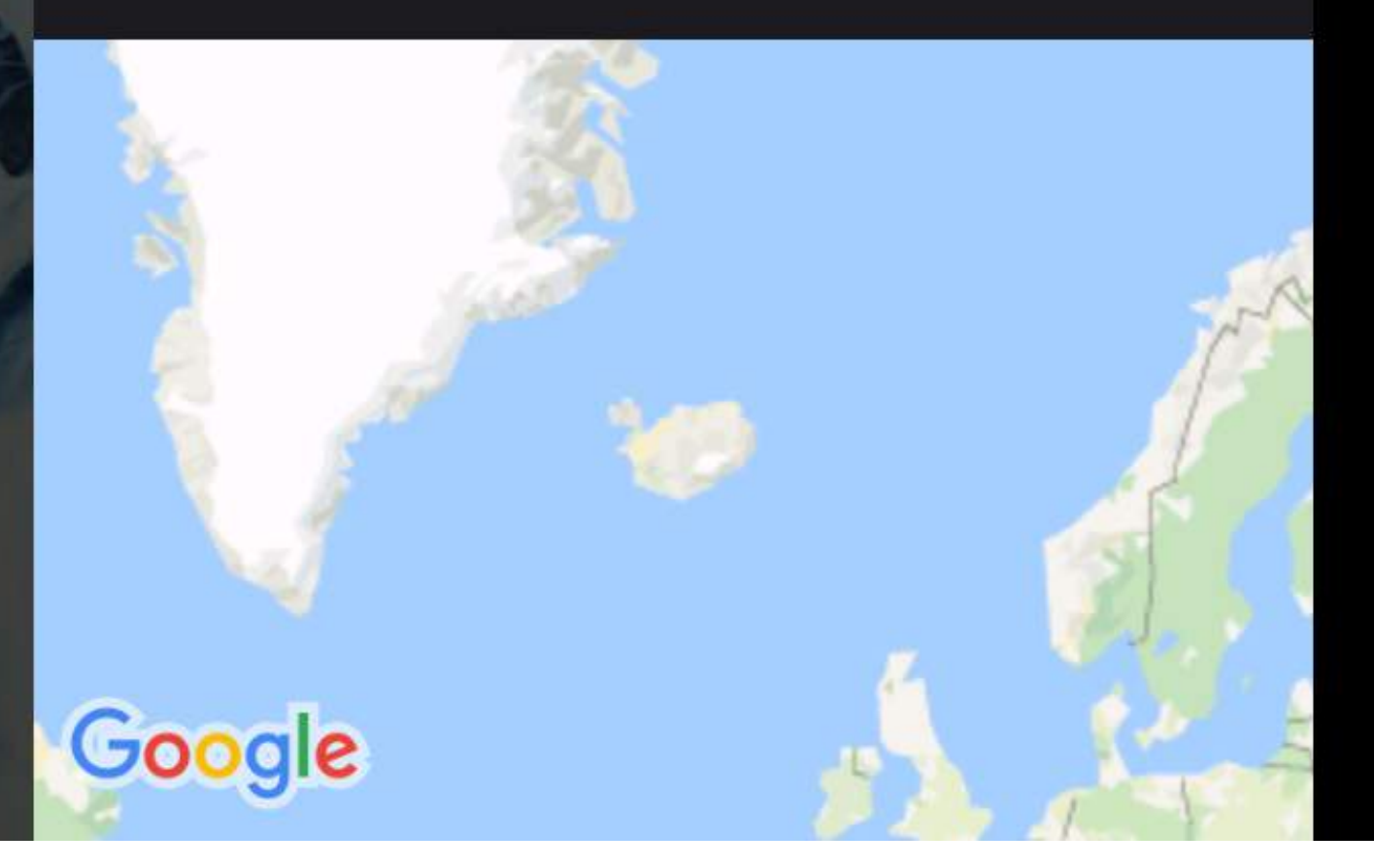

 $\Box$ 

 $\bigcirc$ 

 $\triangleleft$ 

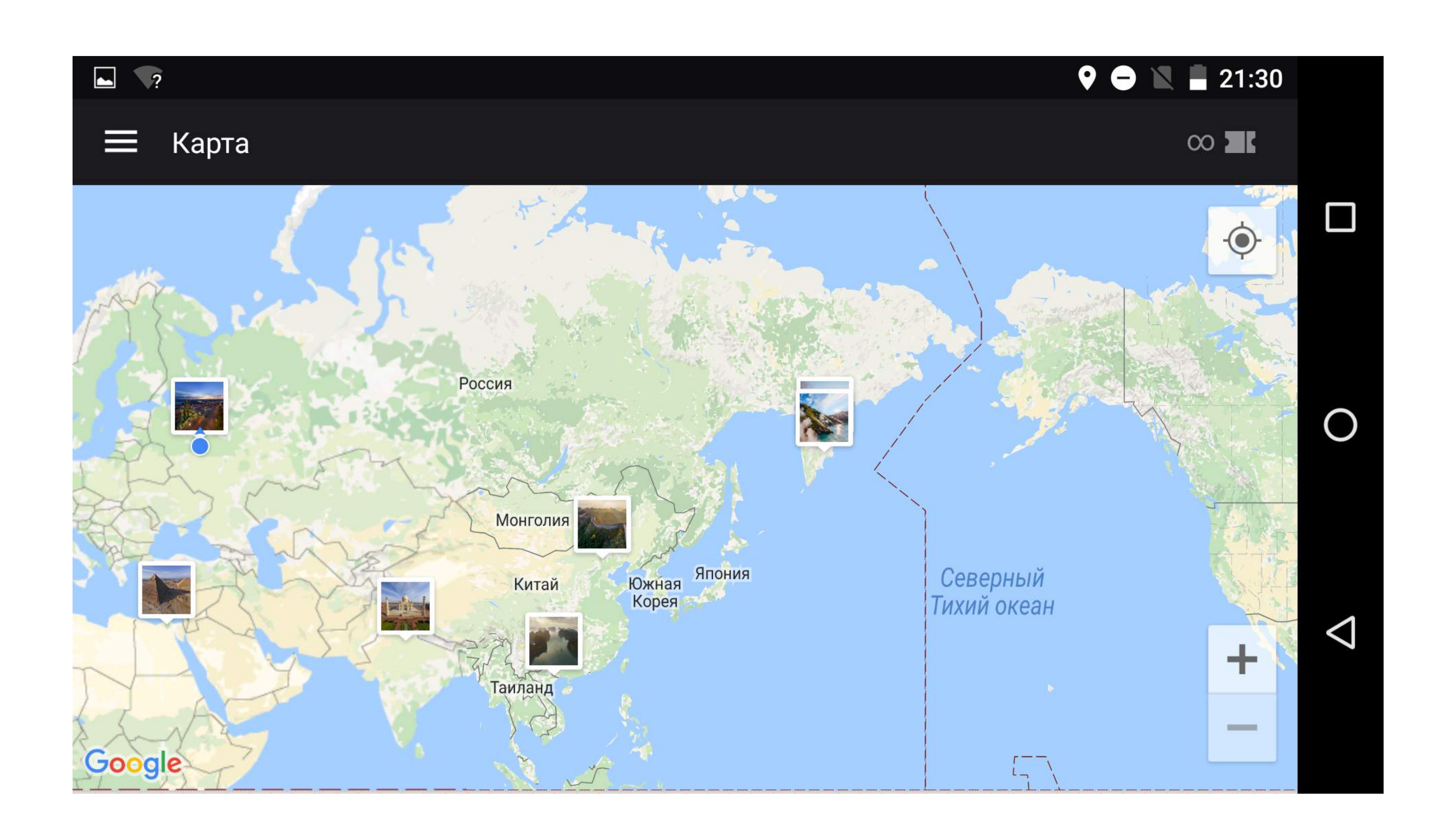

# Google Cardboard

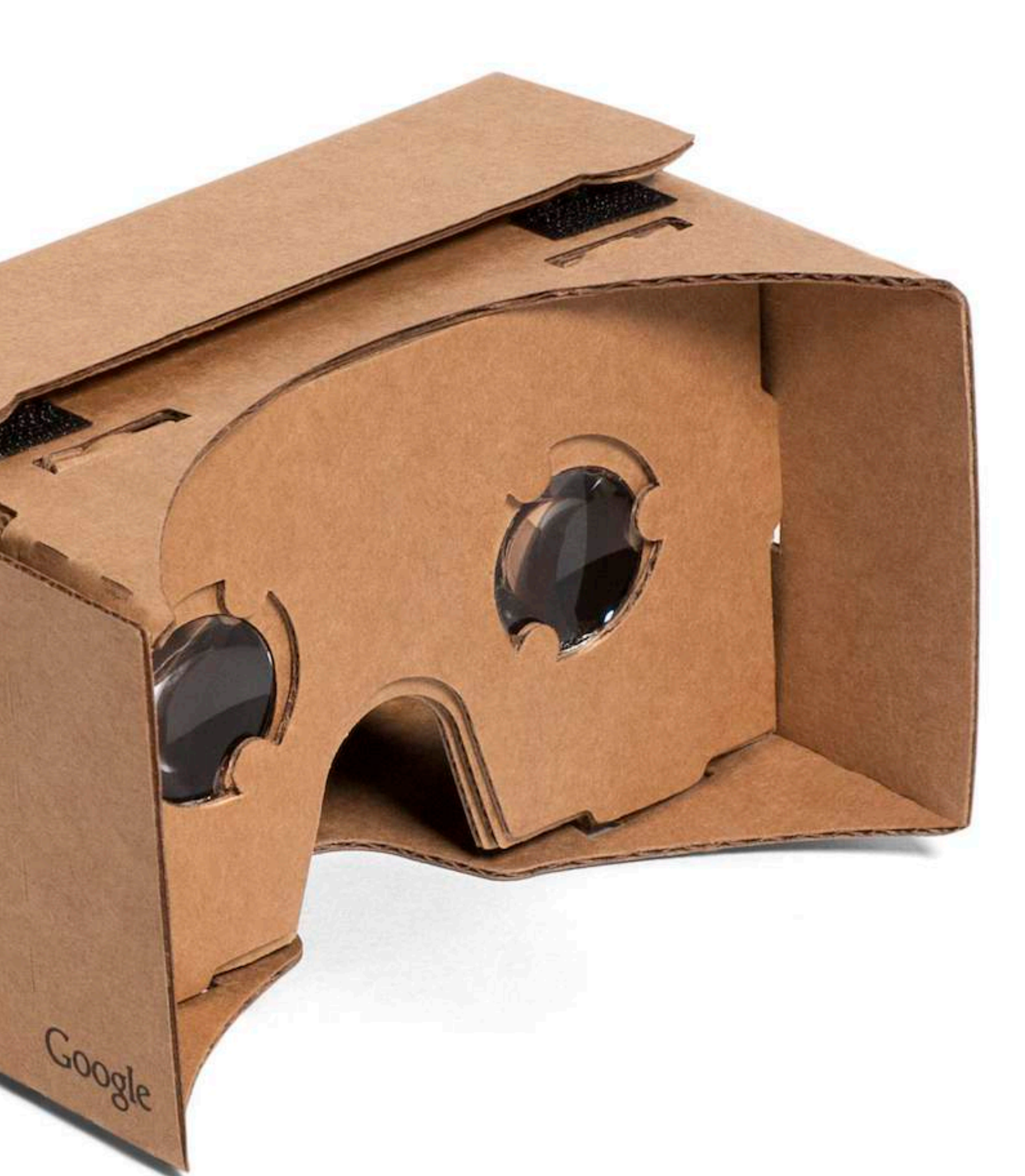

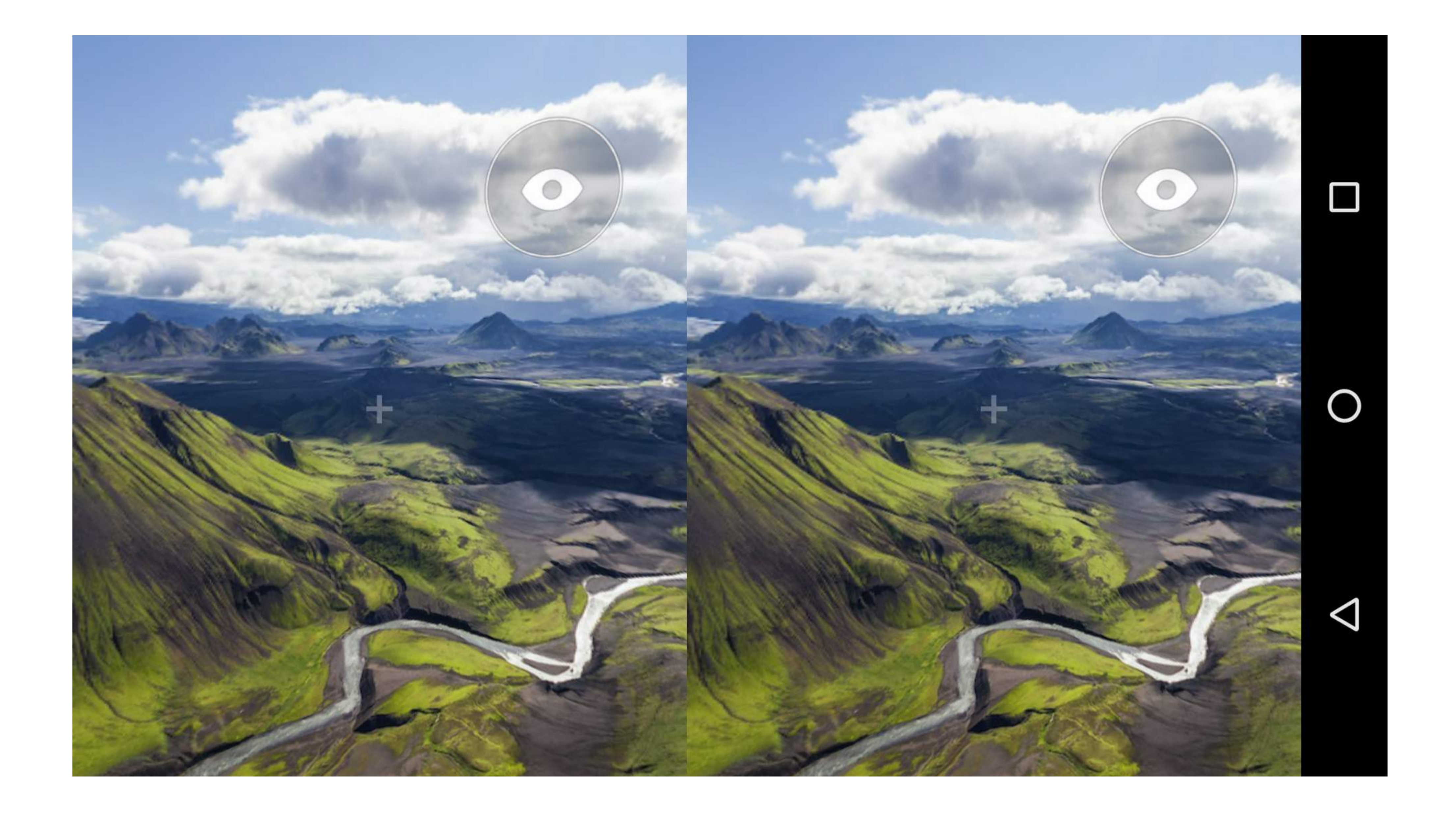

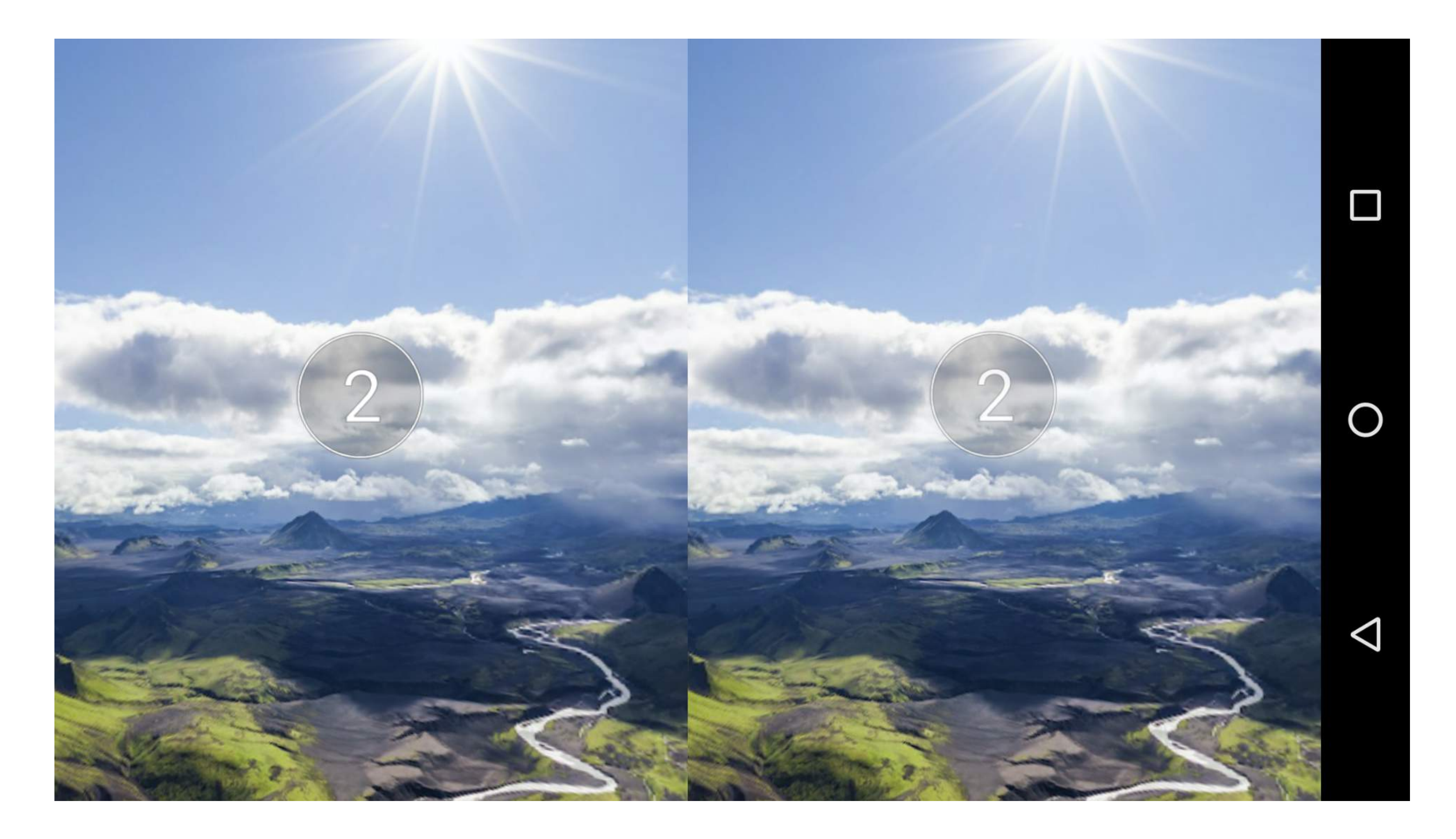

# ТЕХНОЛОГИИ

### Текущие решения на рынке VR/AR

- Платные дорогие библиотеки (ex. Kolor)
- Условно-бесплатные (ex. Panframe, krpano)
- Бесплатные (ex. **GVR**, PanoramaGL)

# Google VR

• Возможность быстро собрать приложение с VR

- 
- Поддержка всех основных платформ (iOS, Android, Web)
- MVP + возможность добавления сложного функционала

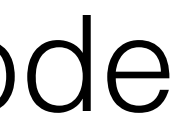

## Android

<com.google.vr.sdk.widgets.pano.VrPanora maView android:id="@+id/pano\_view" android:layout\_margin="5dip" android:layout\_width="match\_parent" android:scrollbars="@null" android:layout\_height="250dip" />

### VrPanoramaView.loadImageFromBitmap()

https://developers.google.com/vr/android/samples/vrview#overview\_of\_the\_code

 $\_panoView = [[GVRPanoramaView alloc] init]$ ; \_panoView.enableFullscreenButton = YES; \_panoView.enableCardboardButton = YES; [\_panoView loadImage:[UIImage imageNamed:@"andes.jpg"] ofType:kGVRPanoramaImageTypeStereoOverUnder]; [\_scrollView addSubview:\_panoView];

iOS

## Web решение

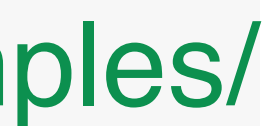

<iframe width="100%" height="300px" allowfullscreen frameborder="0" src="// storage.googleapis.com/vrview/index.html?image=//storage.googleapis.com/vrview/examples/ coral.jpg&is\_stereo=true"></iframe>

https://github.com/google/vrview

## Подробнее - статья на хабре

• https://habrahabr.ru/company/google/blog/306246/

## Чего не хватает Cardboard

- Преимущества Cardboard:
- Цена

- Недостатки Cardboard:
- Разнообразие смартфонов
- Слабая оптимизация приложений
- Хроматические аберрации
- Скудные UX-паттерны

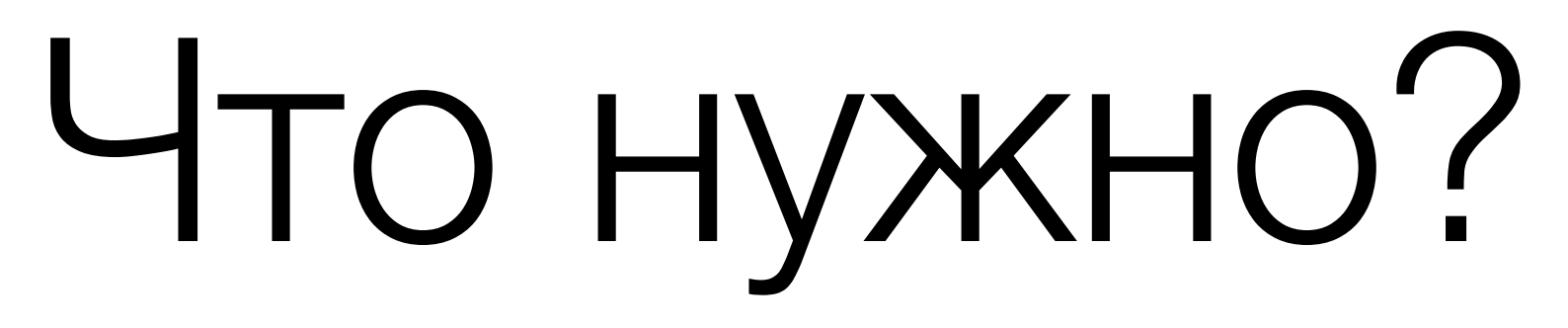

- Общий стандарт
- Обновление системы
- Контроллер

# Daydream

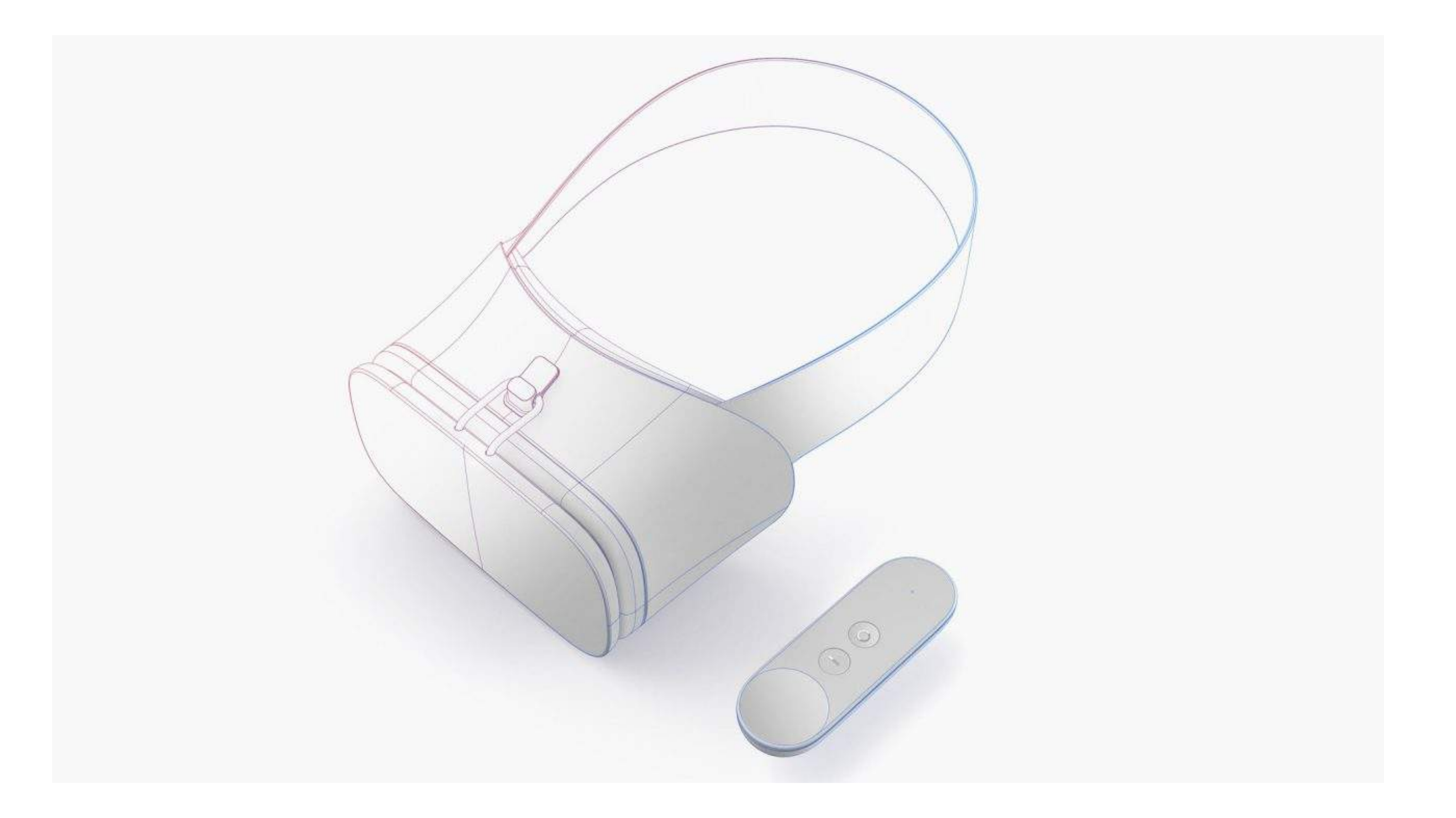

![](_page_24_Picture_1.jpeg)

- 
- 

# Google Daydream

• Дата релиза: 10 ноября 2016 года

• Изначальная цена: 79\$

![](_page_25_Picture_1.jpeg)

# Google Daydream

![](_page_26_Picture_0.jpeg)

![](_page_26_Figure_1.jpeg)

### Контроллер

Устройства Ввода: ▪Touchpad **-App Button Home Button** ▪Volume Up/ Down Сенсоры: **-Magnetometer -Gyroscope BAccelerometer** 

## Жесты Daydream контроллера

https://www.youtube.com/watch?v=00vzW2-PvvE

![](_page_28_Figure_1.jpeg)

Рассмотрим: ▪ Google VR SDK ▪ Google VR Services ▪ Android Features

## Типичное Daydream приложение

# Google VR SDK

- Поддерживаемые платформы
- Основные функции
- Пример использования

![](_page_30_Picture_2.jpeg)

## Google VR

![](_page_30_Picture_1.jpeg)

![](_page_31_Picture_0.jpeg)

![](_page_31_Picture_2.jpeg)

Cardboard + Daydream

## Google VR

Поддерживаемые платформы

![](_page_31_Picture_6.jpeg)

![](_page_31_Picture_8.jpeg)

### Cardboard

# SDK/NDK Features

- Коррекция искажения
- 3D-аудио
- 3D-калибровка
- 3D-видео

Основные возможности:

### 1. Estimate eye positions

![](_page_33_Picture_1.jpeg)

### 3. Correct distortion

### 2. Render Scene

### 4. Display in stereo

![](_page_33_Picture_5.jpeg)

### Пример

…

- <?**xml version="1.0" encoding="utf-8"**?>
	- <sup>&</sup>lt;**com.google.vr.sdk.base.GvrView android:id="@+id/gvr\_view"**
- **android:layout\_width="fill\_parent"**
- **android:layout\_height="fill\_parent"**
- **android:layout\_alignParentLeft="true"**
- **android:layout\_alignParentTop="true"** />

…

## Пример

@Override **protected void** onCreate(Bundle state) { **super.**onCreate(state); gvrView = (GvrView) findViewById(R.id.gvr\_view); gvrView.setRenderer(this); setGvrView(cardboardView); }

```
 gvrView.setEGLContextClientVersion(3);
```
# Google VR Services

### • Назначение

- AndroidCompat
- Sustained Perfomance Mode
- VR Mode

# Google VR Services

• Абстракция над низкоуровневыми API системы

- 
- 
- Реализует функционал VR-режима
- Доступны только с Android 7

• Прокси между контроллером и приложением

Основные возможности:

# AndroidCompat

- Boolean enabled)
- enabled)

### • setSustainedPerformanceMode(Activity activity,

• setVrModeEnabled(Activity activity, Boolean

Основные функции:

## Sustained Performance Mode

![](_page_39_Figure_8.jpeg)

Основное назначение setSustainedPerformanceMode: «Sets the current android.view.Window to sustained performance mode, when available»

Что это значит?

- Балансировка нагрузки CPU и GPU
- Ограничение автозапуска сервисов и приложений

# VR Mode

Основное назначение setVrModeEnabled: «Sets the appropriate "VR mode" setting for an Activity»

- Режим Low Latency (Latency ~20ms)
- Изменения в Usability (UX Features)
- Доступны вызовы контроллера

Что это значит?

## AndroidManifest.xml

Основные изменения (Доступны с API 24):

<uses-feature android:name="android.software.vr.mode" android:required="false" />

<uses-feature

android:name="android.hardware.vr.high\_performan ce" android:required="false" />

## Интеграция

### //Don't forget to turn on VR Mode

@Override **protected void** onCreate(Bundle state) {

**…** 

ControllerManager manager = new ControllerManager(this, listener); Controller controller = manager.getController();

 //compileSdkVersion < 24 AndroidCompat.setVrModeEnabled(this, true);

}

## Интеграция

//Don't forget to stop receiving of Controller Events

ControllerManager manager = new ControllerManager(this,

### @Override **protected void** onResume() { listener); super.onResume(); mController.start(); }

@Override **protected void** onPause() { mController.stop(); super.onPause(); }

# События

45

- Два основных типа:
- События API (VR Services)
- События Контроллера

Типовые события:

- Устарели Google VR Services
- Устарело приложение
- «Железо» не подходит / неисправно
- Приложение в «черном» списке

//onRecentered is the most critical

@Override **public void** onApiStatusChanged(int status) { //Handle API events using com.google.vr.sdk.controller.ApiStatus }

@Override **protected void** onRecentered() { //Life-Cycle Event }

Типовые события:

- Соединение с контроллером установлено / потеряно
- Нажатия
- Новые сенсорные данные

@Override **public void** onConnectionStateChanged(int state) { //Handle using com.google.vr.sdk.controller.ConnectionStates }

@Override **protected void** onUpdate() { //Buttons: Controller.appButtonState, Controller.isTouching, etc. //Orientation: Controller.orientation.x, etc. }

# Что дальше

Google VR developer site:

• https://developer.google.com/vr

VR View:

• https://developer.google.com/vr/concepts/vrview

Github samples:

• http://developers.google.com/cardboard/vrview

Codelabs:

• <https://codelabs.developers.google.com>

### **Михаил Вайсман**

![](_page_50_Picture_1.jpeg)

Москва, ул. Бауманская 7, офис 232

**Наш офис находится по адресу**

- 
- **+7 925 874 28 00**
- **v@trinitydigital.ru**

![](_page_50_Picture_8.jpeg)

## Спасибо за внимание!